**Matrícula 2021.1 – 1ª Fase Alunos veteranos dos cursos EaD Período: 25 a 31 de janeiro de 2021**

# **1. Acessar o aluno online (http://alunoonline.uece.br)**

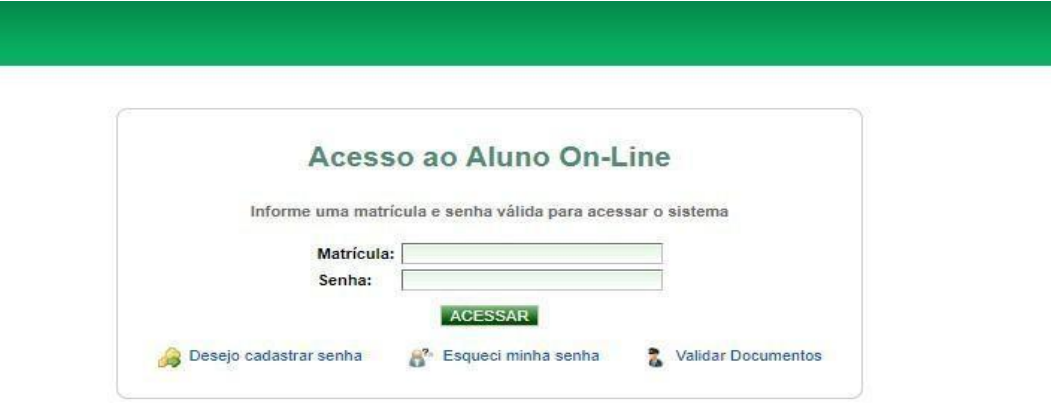

### **O login é a sua matrícula e sua senha.**

**E se eu não tiver senha cadastrada?**

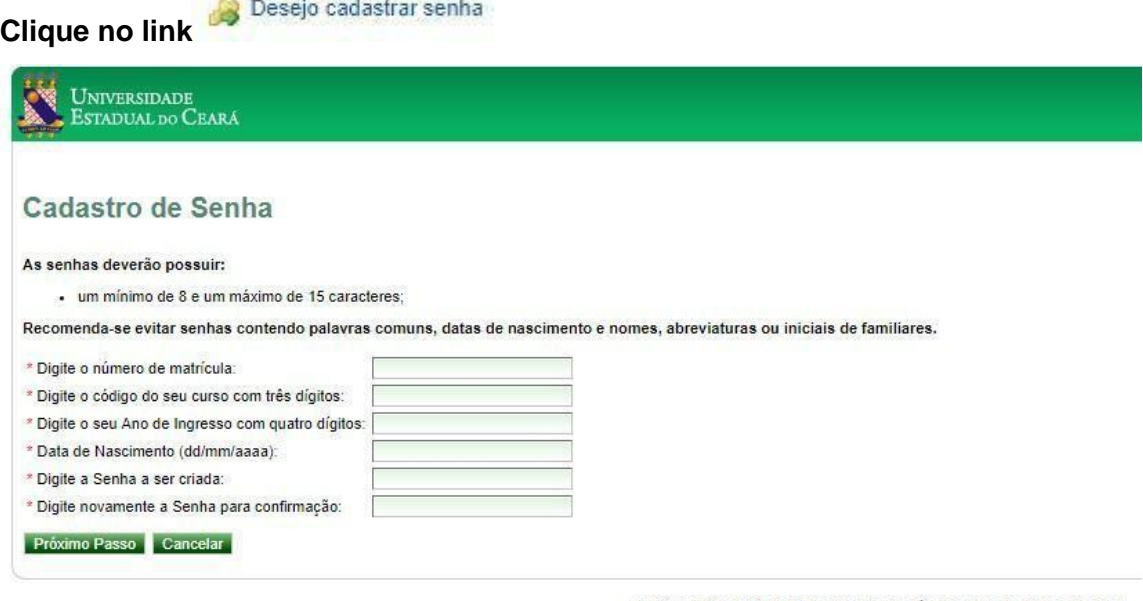

UECE - Universidade Estadual do Ceará | Sistema de Aluno On-Line

**Preencha todos os campos e clique no botão Próximo Passo, caso os dados não sejam validados procure entrar em contato com a coordenação do seu curso.**

#### **E se eu não lembrar a senha?**

**Clique no link** 

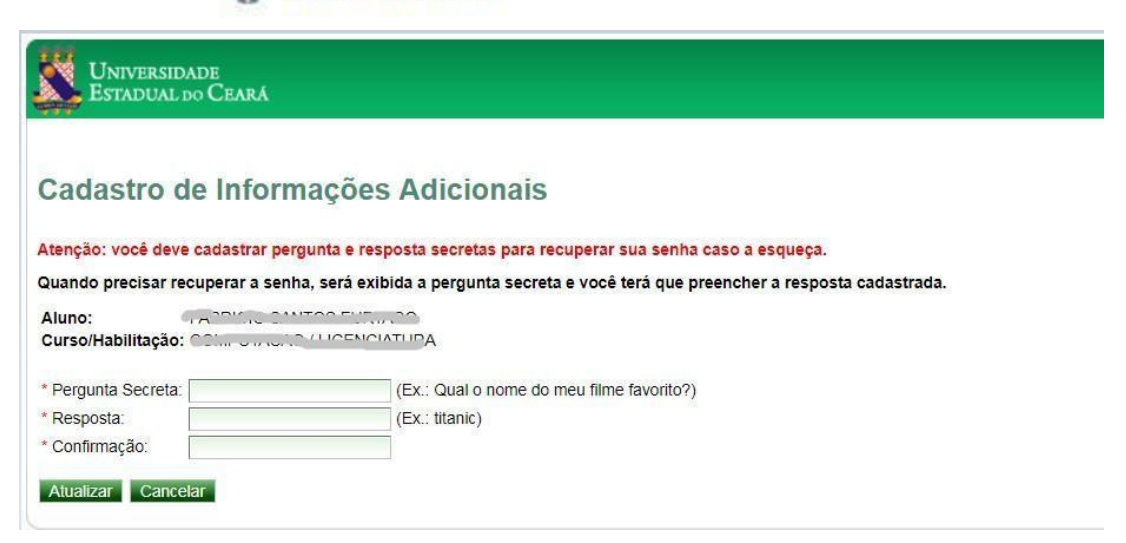

**Preencha os campos solicitados e clique em atualizar.** 

**E se eu não tiver estas informações?**

**Entre em contato com a coordenação do seu curso urgentemente solicitando que seja excluída a sua senha no Sistema acadêmico para que você possa criar outra senha.**

### **2. Depois de ter acessado o sistema, a tela seguinte será exibida.**

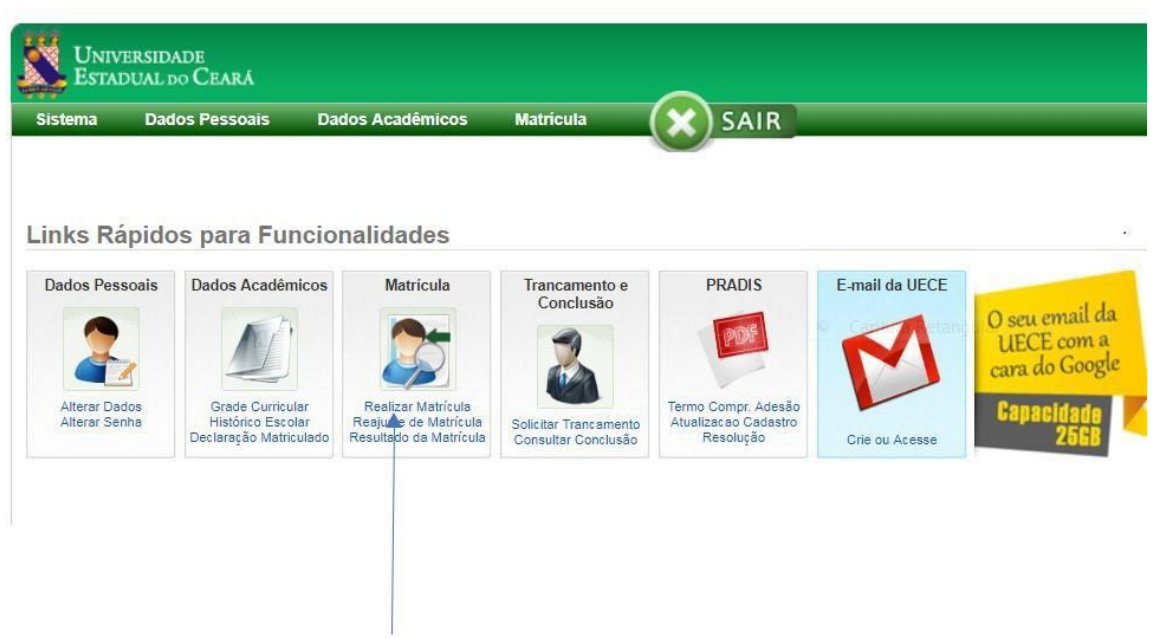

**3. Clique no link realizar matrícula**

# **4. Leia as instruções e clique no botão Inclusão**

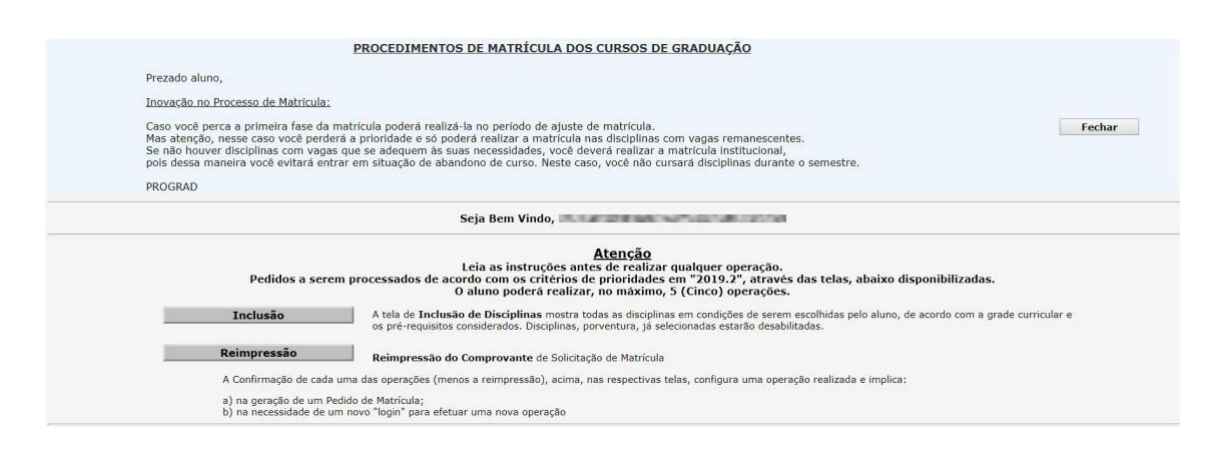

**5. Verifique as disciplinas do semestre que você deverá cursar e clique no botão confirmar.**

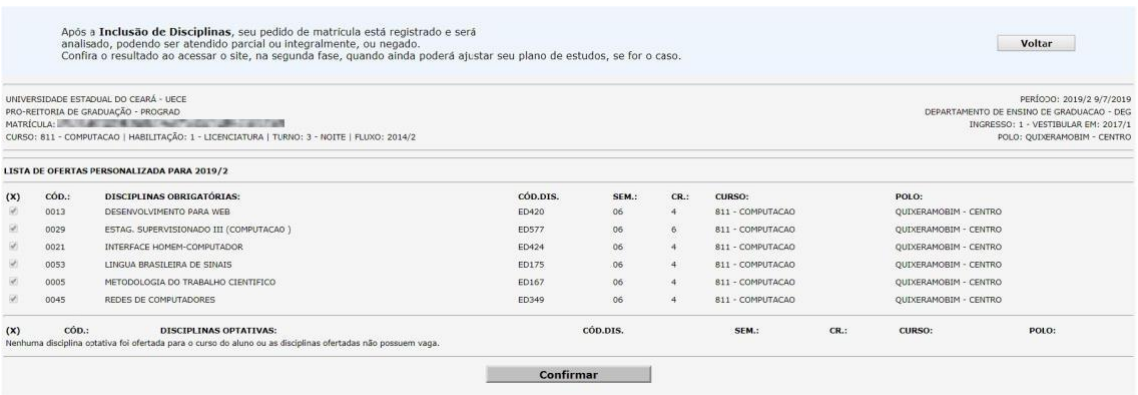

**6. Após confirmar o sistema exibe a tela para imprimir o comprovante de matrícula.**

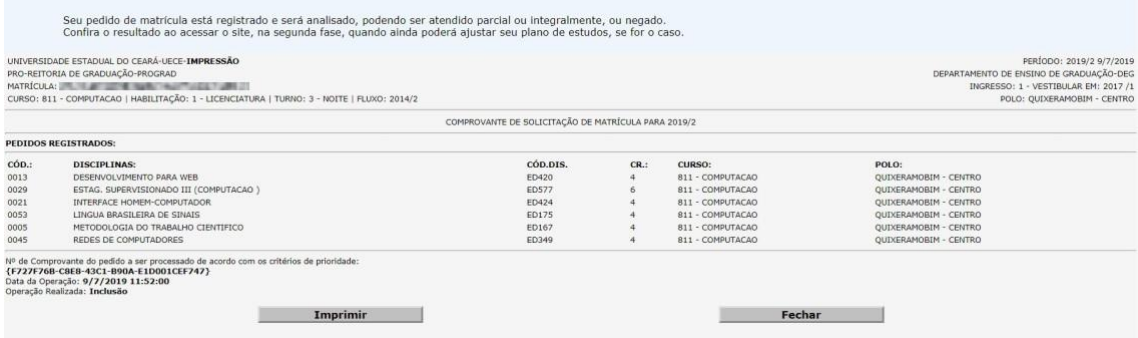

**Imprima e guarde seu comprovante de matrícula.**

**O resultado da matrícula será divulgado no dia 03/02/2021 e a segunda fase será realizada no período de 04 e 05 de fevereiro de 2021.**

**Obs: Caso você não esteja no semestre regular do curso a sua matrícula deverá ser realizada com a coordenação do seu curso, procure orientação com os tutores.**

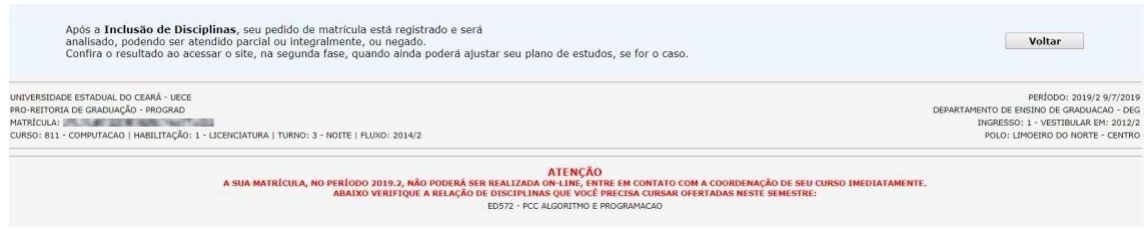

**IMPORTANTE: Disciplinas de semestres anteriores que estiverem sendo ofertadas e você estiver devendo, a secretaria do seu curso poderá realizar a sua matrícula contanto que não ultrapasse o limite de créditos do semestre.**